Inspire student collaboration in a new way.

Take the stress out of group work for your students by giving them one place they can collaborate any time, no matter where they are. Enter Webex Teams.

By doing group work in a place you're present, you can oversee progress and provide a helping hand when they want it.

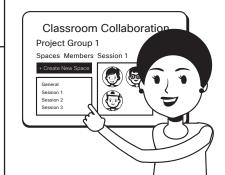

## 1. Make class groups:

Split up your class into equal size groups, try to mix abilities as much as you can. Ask them to decide on a name for their working group.

## 2. Create Spaces:

Create a space for each group. Enter their chosen working group name and add all the members.

# 3. Welcome message:

Create a welcome message and post it in each of the Spaces.

Post the assignment and include useful information your students will need.

# 4. Hints and tips:

Give some hints and tips to the class on how to get the most out of their group. Let them know they can add files and @mention each other or you to ensure their message is seen.

## 5. Keep your ear to the ground:

Be sure to check the Spaces periodically. At a glance you can see if any group or individual is struggling and provide the help that's needed.

#### 6. Add or remove members:

If working groups change just add or remove students as needed, no need to create new Spaces and lose information, conversation and context.

#### **PRO TIPS**

Use @All to get everyone's attention in a space.

Don't be too present in the groups, give your students room to express and collaborate together.

Cisco Webex